## **FR**

- Assistant Google
	-
- a. Configuration de Assistant Google<br>1. Connectez vos écouteurs à votre appareil mobile<br>2. Configurez Assistant Google en utilisant votre appareil mobile : sur votre appareil Android''', appuyez de manière prolongée sur le
	-

R**emarqu**e: Assistant Google est disponible sur les appareils Android" 6.0\* ou ultérieurs.<br>Pour les apparelis iOS, il est nécessaire de télécharger l'application Assistant Google.<br>\*Fonctionne sur les téléphones Android" ve

## b. Utilisation de Assistant Google

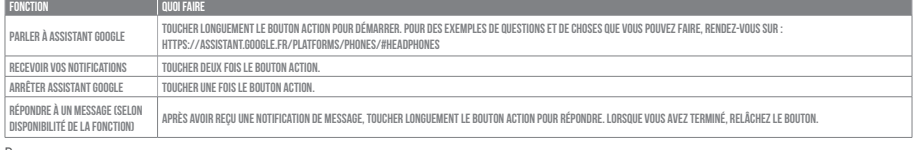

Remarque: 1. Google, Android et Google Play sont des marques de Google LLC.

2. Assistant Google n'est pas disponible dans toutes les langues et dans tous les pays.<br>3. Si vous voulez activer ou désactiver Assistant Google, veuillez télécharger notre application JBL. Vous pouvez sélectionner l'optio Si vous voulez a<br>Assistant vocal.

## **ES**

- 
- 
- 

Asistente de Google<br>18 - Arac configurar Asistente de Google<br>18 - Configura Asistente de Google mediante tu dispositivo móvil:<br>18 - Configura Asistente de Google mediante tu dispositivo móvil:<br>2. Configura Asistente de Goo

- 
- 

Nota: Asistente de Google está disponible en dispositivos Android" 6.0 Lollipop\* o superior.<br>Para dispositivos iOS, necesitas descargar la aplicación Asistente de Google.<br>\*Compatible con teléfonos Android" con Lollipop, Ma

b. Para usar Asistente de Googl

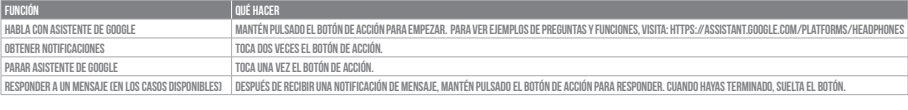

Note:<br>1. Google, Android y Google Play son marcas registradas de Google LLC.<br>2. Asistente de Google no está disponible en algunos idiomas y países.<br>3. Para activar o desactivar Asistente de Google, descarga nuestra aplica

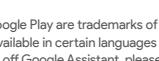

- 
- -
- 
- 
- 

Google Assistant eingerichtet<br>1. Verbinde der Monten ein:<br>1. Verbinde deinen Kopfhörer mit deinen Smartphone<br>1. Verbinde deinen Kopfhörer mit deinen Smartphone ein:<br>2. Richte Google Assistant über dein Smartphone ein:<br>2. R

## b. So verwendest Google Assistant

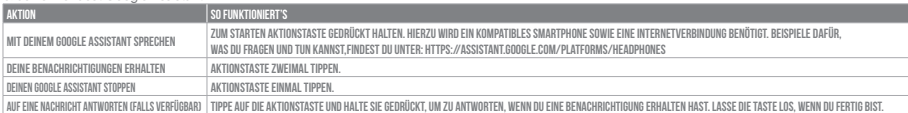

- 
- 
- Hinweis:<br>1. Google, Android und Google Play sind Marken von Google LLC.<br>2. Google Assistant ist in einigen Ländern und Sprachen nicht verfügbar.<br>3. Zum Ein- oder Ausschalten des Google Assistant muss die My JBL Headphones-

- 
- 
- -
- 
- 
- 

|**T**<br>Assistente Google<br>- A. Collega le cuffie al tuo dispositivo mobile<br>- 2. Configura Assistente Google dal tuo dispositivo mobile:<br>- 2. Configura Assistente Google dal tuo dispositivo mobile:<br>- Su un dispositivo Android"

## b. Per usare Assistente Google

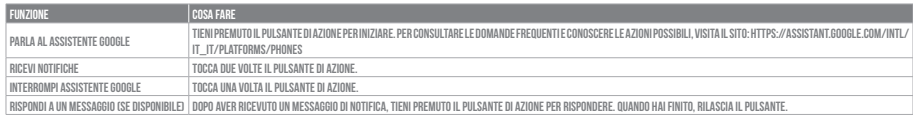

- 
- 

**Nota:**<br>1. Google, Android e Google Play sono marchi di Google LLC.<br>2. Assistente Google non è disponibile in alcune lingue e paesi.<br>3. Se desideri attivare o disattivare Assistente Google, scarica la nostra APP JBL. Pu

## **NL**

- 
- 
- 
- Google Assistent<br>1. Ocogle Assistent instellen<br>1. Verbind je hoofdtelefoon met je mobiele apparaat<br>2. Stel Google Assistent in met je mobiele apparaat<br>2. Stel Google Assistent in met je mobiele apparaat<br>1. Depro f download

**Opmerking:** Google Assistent is beschikbaar op in aanmerking komende apparaten met Android'' 6.0\* of hoger.<br>Voor iOS-apparaten moet de app van Google Assistent worden gedownload.<br>\*Werkt op Lollipop, Marshmallow en Nougat

## b. Google Assistent gebruiken

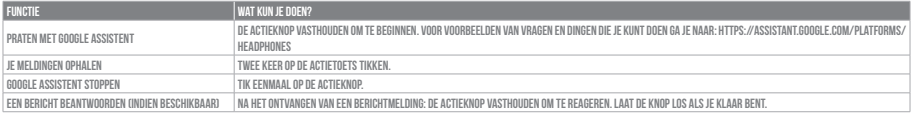

## a. To set up Google Assistant

1. Connect your headphones to your mobile device 2. Set up Google Assistant using your mobile device:

On your Android device, press and hold the home button to open Google Assistant and follow the on-screen instructions. On your iOS devices, open or download Google Assistant app and follow the app instructions.

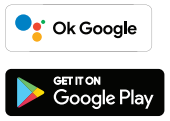

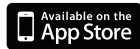

**NOTE:** 

Google Assistant is available on eligible Android 6.0 devices or later.

For iOS devices, Google Assistant app needs to be downloaded.<br>Works on Lollipop, Marshmallow and Nougat Android Phones with Google Play Services, >1.5GB of memory and 720p or higher screen resolution<br>For more information o

b. To use Google Assistant

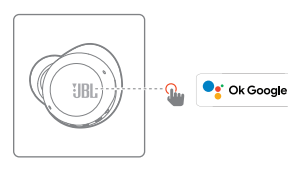

# **Google Assistant Set Up Guide**

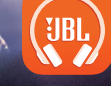

еєт пом<br>Google Play

Available on the

# **GOOGLE ASSISTA**

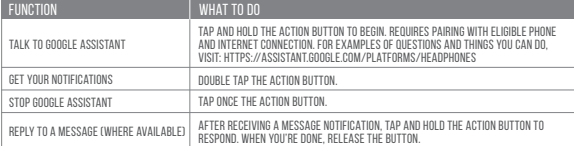

**C** Ok Google

- 
- NOTE:<br>1. Google, Android and Google Play are trademarks of Google LLC.<br>2. Google Assistant isn't available in certain languages and countries.<br>3. If you want to turn on or off Google Assistant, please download our My JBL H
- 

Opmerking: 1. Google, Android en Google Play zijn handelsmerken van Google LLC. 2. Google Assistent is niet beschikbaar in bepaalde talen en landen.

alen en landen.<br>gle Assistent wilt in- of uitschakelen, Ga naar Instellingen> Spraakassistent

## **NO**

- Google Assistent
- a. oppsett av Google Assistent 1. Kople hodetelefonene dine til mobilenheten din

2. Sett opp Google Assistent ved hjelp av mobilenheten: På Android™-enheten, trykk og hold hjemknappen nede for å åpne Google Assistent og følg instruks-<br>jonene på skjermen. På en iOS-enhet, åpne eller laste ned Google Ass

Merk: Google Assistent er tilgjengelig på Android''' 6.0-enheter og senere.<br>For iOS-enheter, trenger du å laste ned Google Assistent-appen.<br>Funger på Lollipop, Marshmallow og Nougat Android'''-telefoner med Google Play-tje

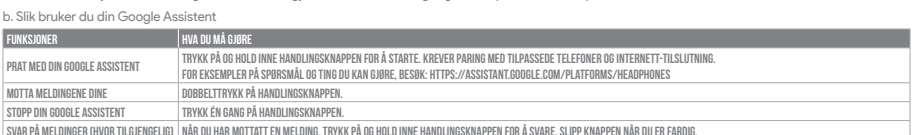

Svar på meldinger (hvor tilgjengelig) NÅR DU HAR MOTTATT EN MELDING, TRYKK PÅ OG HOLD INNE HANDLINGSKNAPPEN FOR Å SVARE. Slipp knappen når du er fardig.

## 

## Merk:

- 
- 1. Google, Android og Google Play er varemerker som eies av Google LLC.<br>2. Google Assistent er ikke tilgjengelig for enkelte språk og i enkelte land.<br>3. Hvis du vil aktivere eller deaktivere Google Assistent, kan du last

## **RU**

- 
- Google Ассистент a. Настройка Google Ассистента 1. Подключите наушники к мобильному устройству 2. Настройте Google Ассистента с помощью мобильного устройства:
- 
- 

Android": нажмите и удерживайте кнопку главного экрана, чтобы открыть Google Ассистента, и следуйте инструкциям на экране. iOS: откройте<br>Примечание: Google Ассистент доступен на поддерживаемых устройствах с Аndroid" в 10и

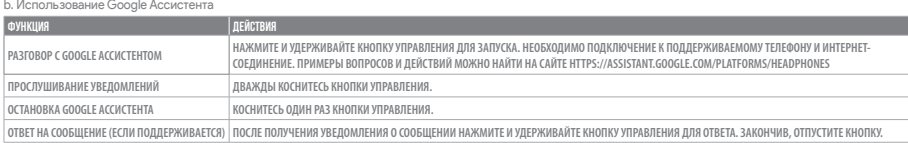

П**римечания:**<br>1. Google, Android и Google Play являются товарными знаками компании Google LLC.<br>2. Google Ассистент доступен не на всех языках и не во всех странах.<br>3. Чтобы включить или отключить Google Ассистента, устано

- 
- 

|**|]**<br>a. Untuk menyiapkan Asisten Google<br>a. Untuk menyiapkan Asisten Google<br>1. Sambungkan hesedphone ke perangkat seluler<br>2. Sinpkan Asisten Google menggunakan perangkat seluler:<br>Untuk perangkat iOng, buka dan unduh apilik

## **PL** <mark>:nt Google</mark><br>elu skonfigi

- 
- a. W celu skonfigurowania Asystenta Google<br>1. Podłącz stuchawki do urządzenia mobilnego<br>2. Włącz Asystenta Google, używając urządzenia mobilnego: Na urządzeniu z systemem Android''' naciśnij i przytrzymaj przycisk ekranu g

Uwaga: Asystent Google jest dostępny na urządzeniach z systemem Android''' 6.0 lub nowszym.<br>W przypadku urządzeń z systemem iOS należy pobrać Asystenta Google.<br>Działa na urządzeniach z systemami Android'' Lollipop, Marshma

## b. Untuk menggunakan Asisten Google

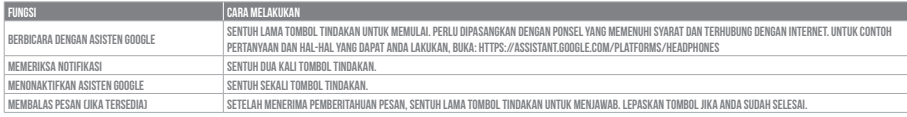

- 
- Catatan:<br>1. Google, Android, dan Google Play adalah merek dagang Google LLC.<br>2. Asisten Google tidak tersedia dalam bahasa dan negara tertentu.<br>3. Jika Anda ingin mengaktifkan atau menonaktifkan Asisten Google, silakan und

- 
- 

**JP**<br>Google **アシスタント**<br>- Acoogle アシスタントをセットアップするには<br>- 2. お使いのヘッドホンをモバイルデバイスに接続します<br>- 2. お使いのモバイルデバイスから、Google アシスタントをセットアップします:<br>- Mothor デバイスでは、ホームポタンを長押しして Google アシスタントを開き、スクリーンに表示される手順に従います。<br>- CoSデバイスでは、Google アシスタントアプリを開

\*Google Play™サービスを搭載するLollipop, MarshmallowおよびNougat版Android™デバイス。1.5GB以上のメモリと720p以上の解像度を備えていること。<br>Googleアシスタントでご利用頂けるサービスに関する詳細な情報は以下をご参照ください:assistant.google.com/platforms/headphones

b. Googleアシスタントの使用方法

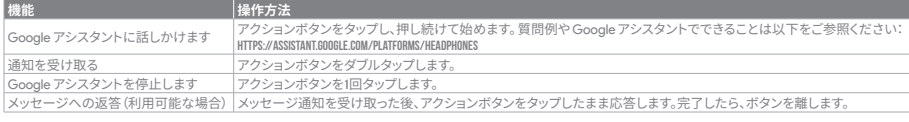

- 
- 
- **注:** 1. Google、Android、Google Play は Google LLC の商標です。 2. Google アシスタントは一部の言語や国では利用できません。 3. Google アシスタントをオンまたはオフにしたい場合は、JBL APPをダウンロードしてください。Settings>Voice assistantの順に選択することができます。

# **KO**

- 
- 
- 
- **Google 어시스턴트**<br>a. Google 어시스턴트를 설정하려면<br>1. 모바일 기기에 헤드폰을 연결합니다<br>2. 모바일 기기를 이용해 Google 어시스턴트를 설정하는 어시스턴트를 열고 화면의 지침에 따르십시오.<br>Android 기기의 경우, Google 어시스턴트를 열거나 다운로드하고 앱 지침에 따르십시오.<br>iOS 기기의 경우, Google 어시스턴트를 열거나 다운로드하고 앱 지침에 따르십시오
	-

**참고**: Google 어시스턴트는 적합한 Android 6.0 이상의 기가"에서 이용할 수 있습니다.<br>iOS 기기의 경우, Google 어시스턴트 앱을 다운로드해야 합니다.<br>\*Google Play 서비스, 1.5GB가 넘는 메모리 용량 및 720p 이상의 화면 해상도를 가진 롤리팝, 마시멜로 및 누가[Nougat) Android 폰에서 작동합니다.<br>'Google 어시스턴트의 기능에 대한 자세

## b. Google 어시스턴트를 사용하려면

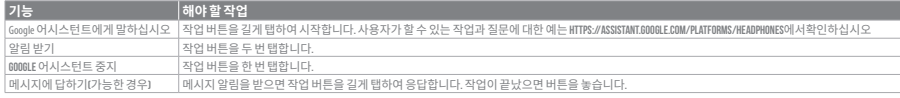

**참고:** 

- 
- 1. Google, Android 및 Google Play는 Google LLC의 상표입니다.<br>2. Google 어시스턴트를 특정 국가에서 사용할 수 없으며 지원하지 않는 언어가 있습니다.<br>3. Google 어시스턴트를 설정하거나 해제하려면 JBL앱을 다운로드하십시오.설정 > 음성 지원 로 이동하여 선택할 수 있습니다.

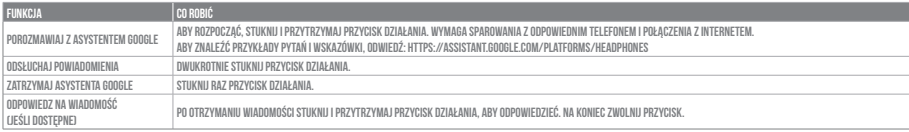

- 
- 
- **Uwaga:**<br>1. Google, Android i Google Play są znakami towarowymi Google LLC.<br>2. Asystent Google nie jest dostępny w niektórych językach i krajach.<br>3. Jeśli chcesz włączyć lub wyłączyć Asystenta Google, pobierz naszą aplikac

- 
- 
- **SV**<br>Google Assistent<br>1. Anslut dim a hörurar till dim mobila enhet<br>1. Anslut dim a hörurar till dim mobila enhet:<br>2. Konfigurera Google Assistent med dim mobila enhet:<br>2. Konfigurera Google Assistent med dim Android"-enhe

## b. För att använda din Google Assistent

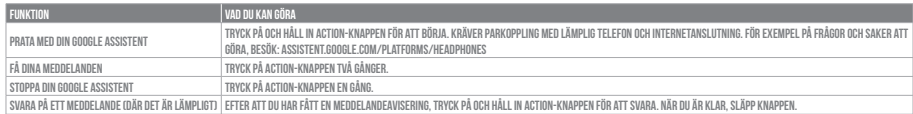

Notera:<br>1. Google, Android och Google Play är varumärken som tillhör Google LLC.<br>2. Google Assistent är inte tillgänglig på vissa språk och i vissa länder.<br>3. Om du vill slå på eller stänga av Google Assistant kan du ladda